SAP BUSINESS TECHNOLOGY PLATFORM | EXTERNAL

# Configuration Guide

SAP ERP Integration with SAP Build Process Automation for Vendor Master

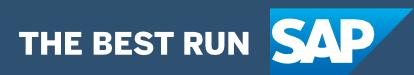

# <span id="page-1-0"></span>**Table of Contents**

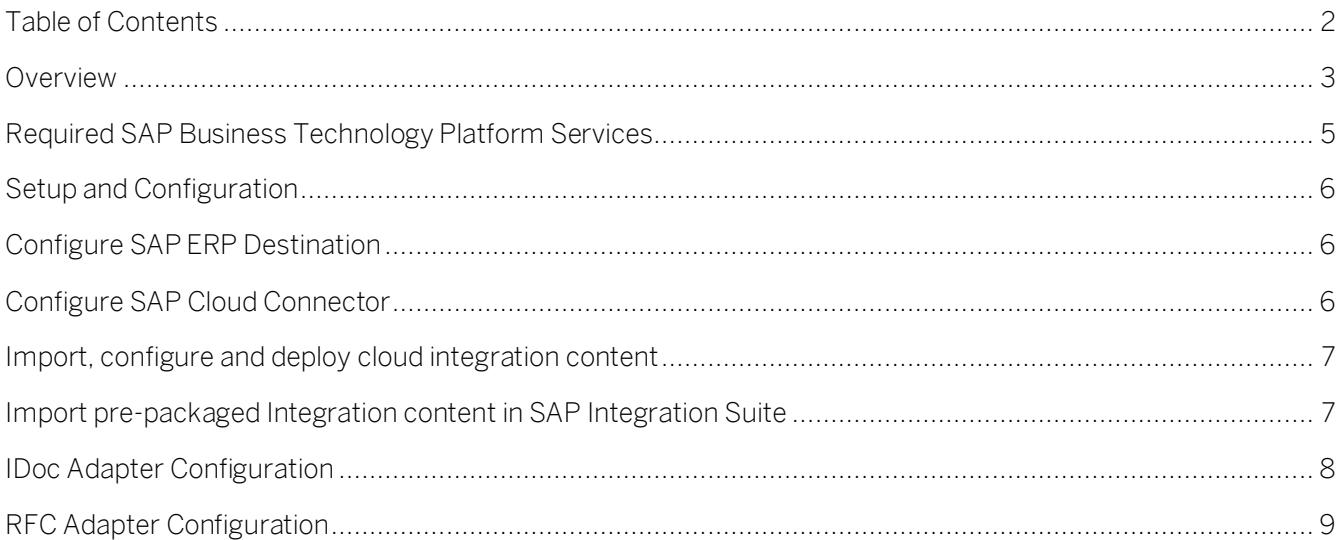

## <span id="page-2-0"></span>Overview

This document provides information about configuration steps to setup the integration content to consume the live process package Vendor Onboarding. The primary audience of this document is integration administrators and developers.

Vendor Onboarding live process content package enables to automate vendor creation process in a flexible and transparent way. It provides flexibility in executing a specific variant of the process depending on attributes like account group, vendor type, department, etc. When a user submits a request to register a new vendor, a pre-configured process variant is triggered in SAP Build Process Automation or SAP Workflow Management based on configurable business conditions. On approval from all parties involved, the vendor is created in SAP ERP. Salient features of this content package are:

- Plug and Play with SAP ERP without any additional development.
- Process steps are delivered to create a vendor (accounting, purchasing, centrally available & general purpose).
- New variant of the vendor onboarding process can be configured in a low-code/no-code approach.
- Configure multi-step approval in a low-code/no-code approach.
- Business Rules provides flexibility in determining process variants and approvers.
- Add custom validation on vendor attributes using Business Rules.
- Out-of-the-box visibility over key process performance indicators.
- Integration content to call SAP ERP RFCs & IDoc from SAP Build Process Automation or SAP Workflow Management.

*Disclaimer: Please note that this content package is a template to facilitate custom build extensions. A fullfledged master data management solution, with data quality management and governance capabilities is available on SAP Business Technology Platform, please see [SAP Master Data Governance.](https://www.sap.com/products/technology-platform/master-data-governance.html)*

#### **SAP ERP - Vendor Onboarding**

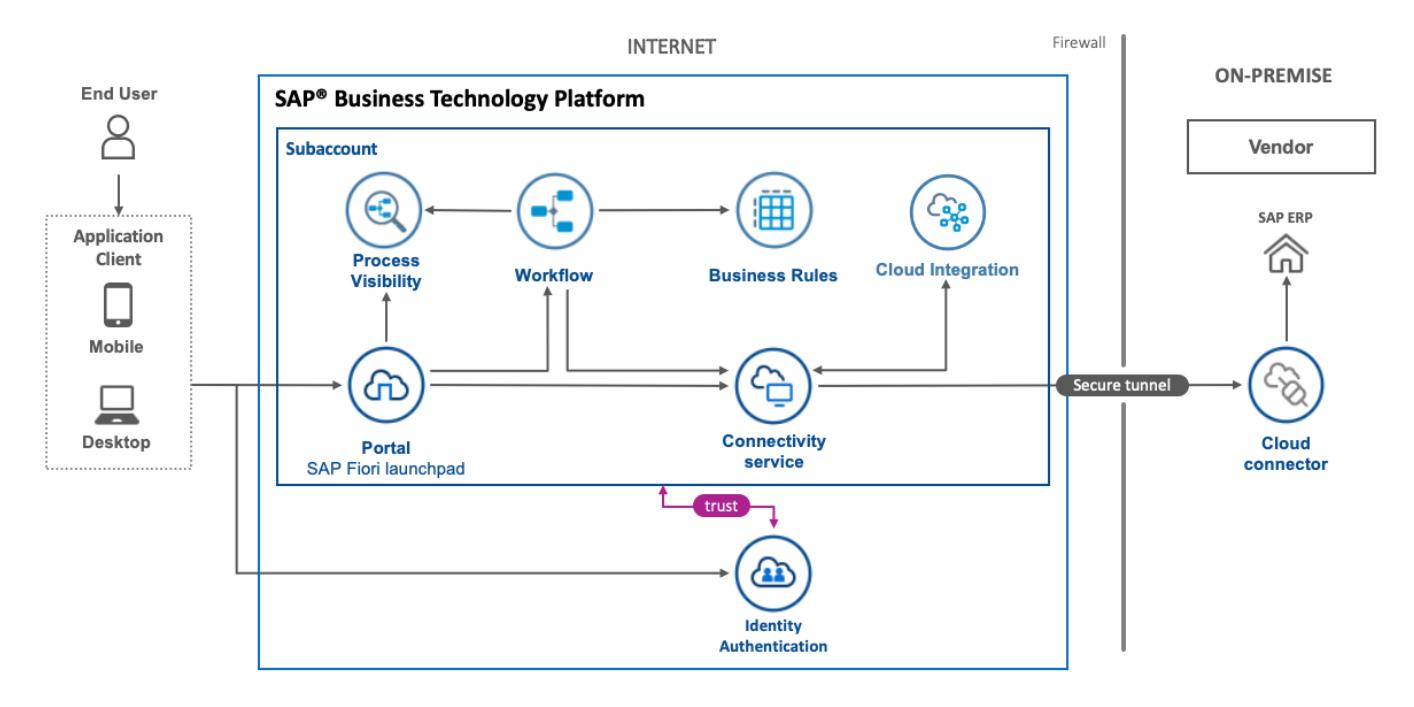

## <span id="page-4-0"></span>Required SAP Business Technology Platform Services

The live process package Vendor Onboarding is intended to be used for SAP ERP 6.0 and requires the following services in SAP BTP:

- SAP Build Process Automation or SAP Workflow Management.
- Cloud Integration capability within SAP Integration suite.
- SAP Cloud Connector.
- SAP Cloud Portal service or SAP Launchpad service.
- SAP Cloud Identity Services Identity Authentication (optional).
- SAP Web IDE or SAP Business Application Studio.
- SAP HTML5 Application Repository Service for SAP BTP.

## <span id="page-5-0"></span>Setup and Configuration

<span id="page-5-1"></span>This section will explain how to setup the integration content that is required for the live process content package Vendor Onboarding.

### Configure SAP ERP Destination

An RFC destination is required in the account where cloud integration capability of SAP Integration Suite is subscribed. Configure destination, Type as RFC, Proxy Type as OnPremise. Please refer how to [create a RFC destination](https://help.sap.com/viewer/b865ed651e414196b39f8922db2122c7/Cloud/en-US/e184daba118b46679c6968567bacc98e.html). Add Additioanl Properties jco.client.ashost, jco.client.client, jco.client.sysnr

Note: The destination name need not be 'ECC' as in the screenshot below. If a different name is used, then the same needs to be configured in the SAP Integration flows.

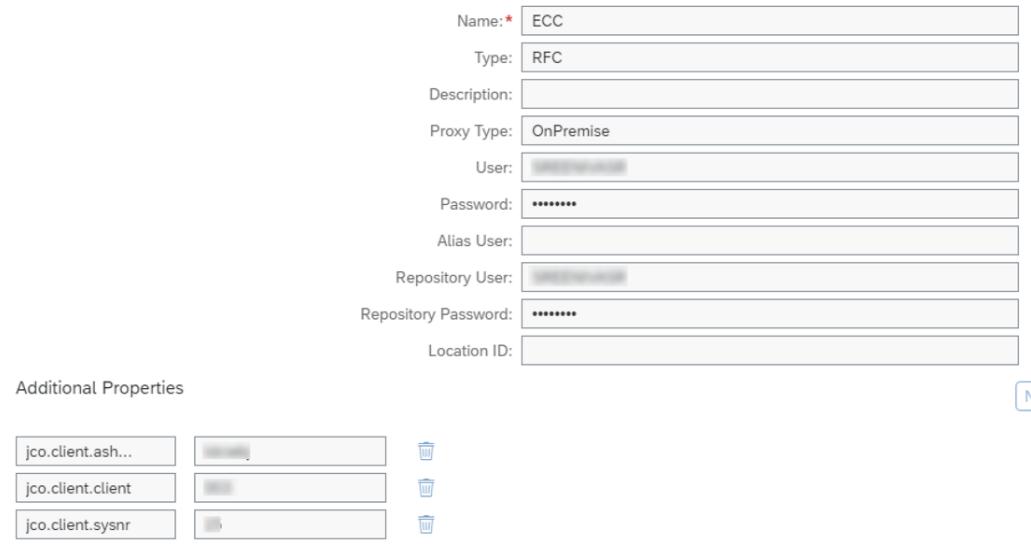

#### <span id="page-5-2"></span>Configure SAP Cloud Connector

[Configure SAP Cloud Connector](https://help.sap.com/viewer/cca91383641e40ffbe03bdc78f00f681/Cloud/en-US/e6c7616abb5710148cfcf3e75d96d596.html?q=cloud%20connector) to enable secure tunnel for the RFC & IDoc calls. Add mapping with RFC protocol and make the following RFC accessible:

- 1. RFC\_READ\_TABLE- This RFC is used to fetch lookup data from specific tables and fields in SAP ERP. The specific tables and fields have been fixed in the integration flows so that only required data can be exposed.
- 2. RFCPING This RFC is used to check the connectivity to SAP ERP.

Add another mapping with HTTPS protocol and enable the IDoc service - /sap/bc/srt/idoc. Also make sure the IDoc service is enabled in the SAP ERP.

(To persist the vendor in SAP ERP, the CREMAS IDoc is used)

## <span id="page-6-0"></span>Import, configure and deploy cloud integration content

This live process content requires the cloud integration to create a vendor in SAP ERP. The integration content package SAP ERP Integration with SAP Build Process Automation for Vendor Master is available in SAP API Business hub to integrate SAP Build Process Automation or SAP Workflow Management with SAP ERP. The following integration models are available in this package. Integration models use RFC or IDOC Adapters to integrate with SAP ERP.

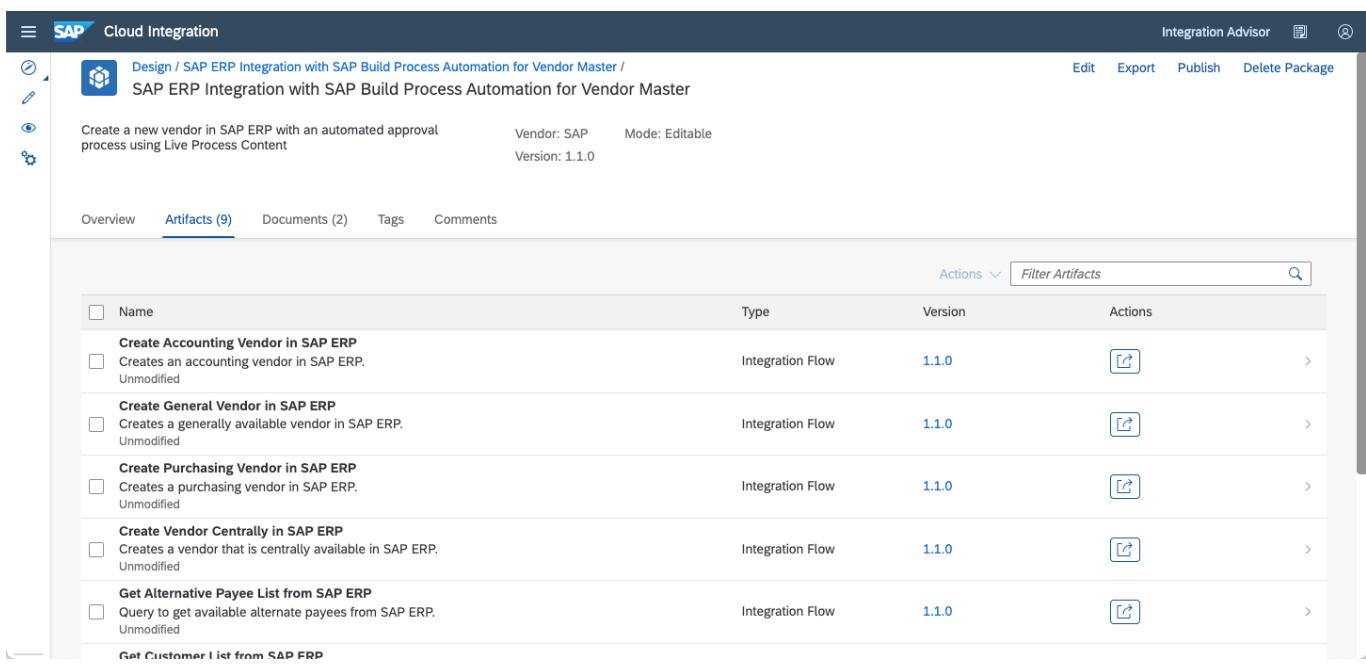

Import the content package to your SAP Integration tenant. To be able to import and deploy integration flows, you need the role AuthGroup.IntegrationDeveloper (in Neo environment) or PI\_Integration\_Developer (in cloud foundry environment) assigned in your tenant.

<span id="page-6-1"></span>Import pre-packaged Integration content in SAP Integration Suite

- Access your SAP Integration Suite tenant management node (https://<integrationtenant>.hana.ondemand.com/itspaces). Please refer help [documentation](https://help.sap.com/viewer/368c481cd6954bdfa5d0435479fd4eaf/Cloud/en-US/de848be89bfa4fb1a570f5b526ba2527.html) on how to get tenant management node address.
- View all pre-packaged integration flow under Discover->Integration. (https://<integrationtenant>.hana.ondemand.com/itspaces/shell/discover)
- Search content package "SAP ERP Integration with SAP Build Process Automation for Vendor Master".
- Click on the package SAP ERP Integration with SAP Build Process Automation for Vendor Master.
- Click Copy to import the Integration content package to your workspace.
- Navigate to the *Design* view (https://<integrationtenant>.hana.ondemand.com/itspaces/shell/design) to open the imported content package.
- Deploy a user credential to connect with SAP ERP in Cloud Integration tenant under Manage Security material tab. This credential will be used in the IDoc adapter configuration.

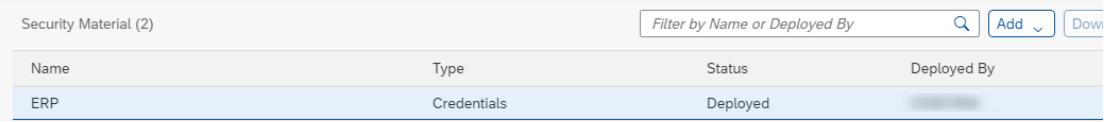

#### <span id="page-7-0"></span>IDoc Adapter Configuration

- Open the following vendor type integration models one after the other:
	- o Create Accounting Vendor in SAP ERP
	- o Create General Vendor in SAP ERP
	- o Create Purchasing Vendor in SAP ERP
	- o Create Vendor Centrally in SAP ERP
- Click Configure button and set configured values for IDoc adapter and for IDoc control record parameters as mentioned in screenshot.

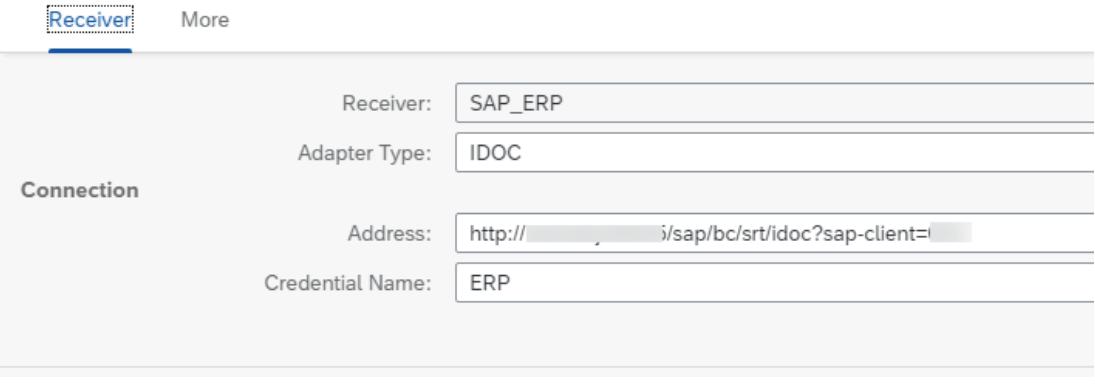

Go to the More tab and configure IDoc control record parameters:

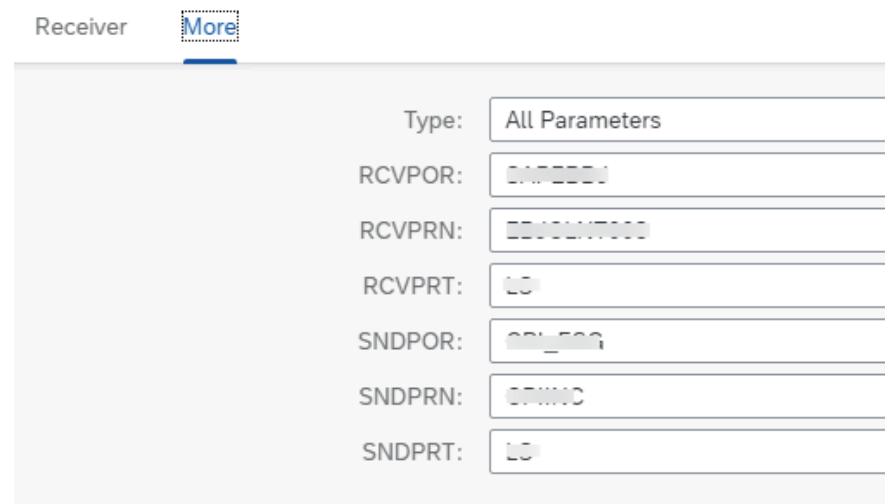

#### <span id="page-8-0"></span>RFC Adapter Configuration

- Open the following integration flows one after the other:
	- o Get Alternative payee List from SAP ERP
	- o Get Customer List from SAP ERP
	- o Get Instruction key List from SAP ERP
	- o Get Partner Function List from SAP ERP
	- o Get purchasing Group List from SAP ERP
- Set configured values for RFC destination created in the section Configure SAP ERP Destination of this document.

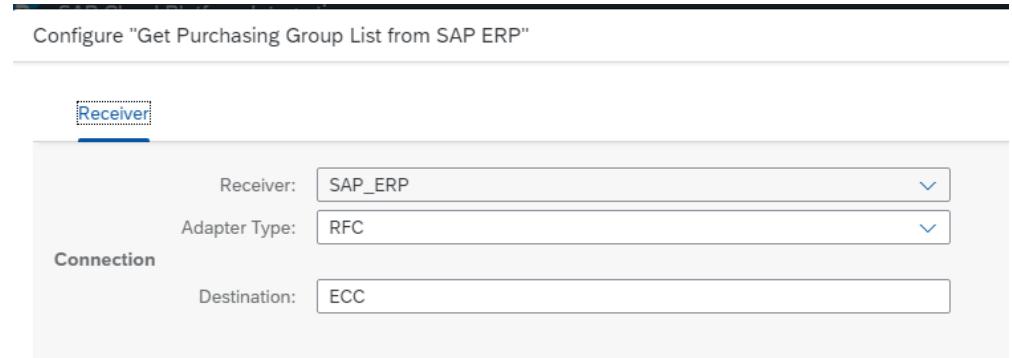

• Deploy all the integration models.

These Integration models are used from the Vendor Onboarding live process content package for SAP ERP.